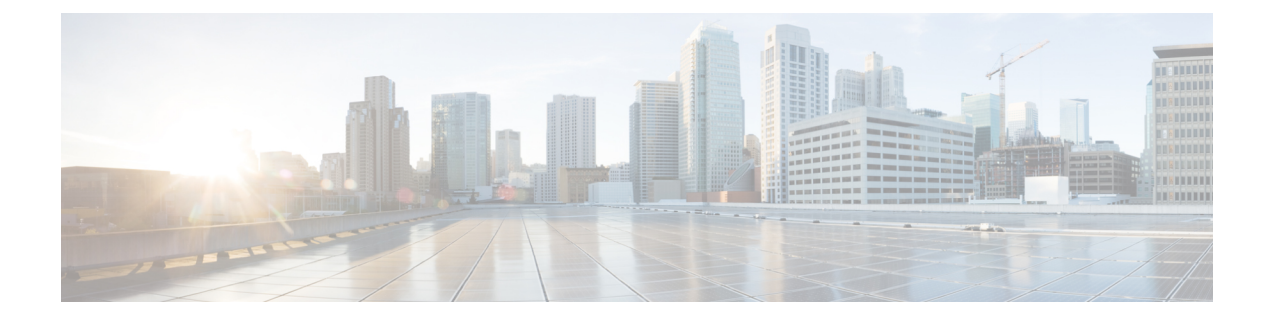

# **config** コマンド

- config ap address  $(1 \land \neg \lor)$
- config ap client-trace  $(2 \sim \rightarrow \sim)$
- config ap client-trace filter  $(3 \sim -\tilde{\vee})$
- config ap client-trace output  $(4 \sim \rightarrow \ \ \ \ \ \ \ \ \ \ \ \ \ \$
- config boot baudrate  $(5 \sim \rightarrow \sim)$
- config boot break  $(5 \sim \rightarrow \sim)$
- config boot crashkernel  $(6 \sim \rightarrow \sim)$
- config boot debug-memory  $(7 \sim \rightarrow \sim)$
- config boot manual  $(7 \sim -\gamma)$
- config boot path  $(8 \sim -\gamma)$
- config cts debug enforcement host ip  $(8 \sim \tilde{\nu})$
- config cts debug enforcement rate  $(9 \sim -\check{\smile})$
- config cts debug enforcement permissions  $(9 \sim \rightarrow \sim)$
- config cts debug enforcement protocol  $(10 \sim -\gamma)$

## **config ap address**

AP IPv4 または IPv6 アドレスを設定するには、**config ap address** コマンドを使用します。

**config ap address ipv4** { **dhcp** | **static** { *static-ip-addr static-netmask default-gateway-ip-addr*| **ipv6** { **auto-config** {**enable** | **disable**} | **dhcp** | **disable** | **link-local** *ipv6-addr*| **static** *ipv6-addr ipv6-prefix gateway-ipv6-addr*

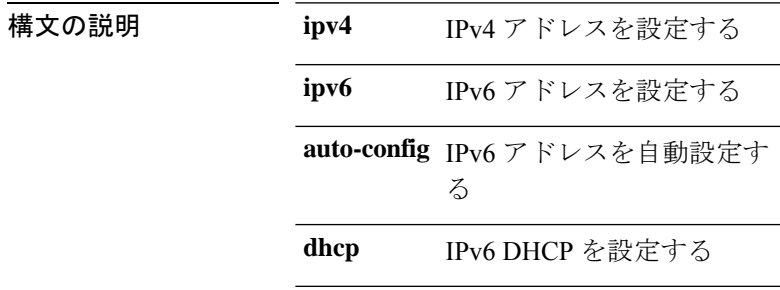

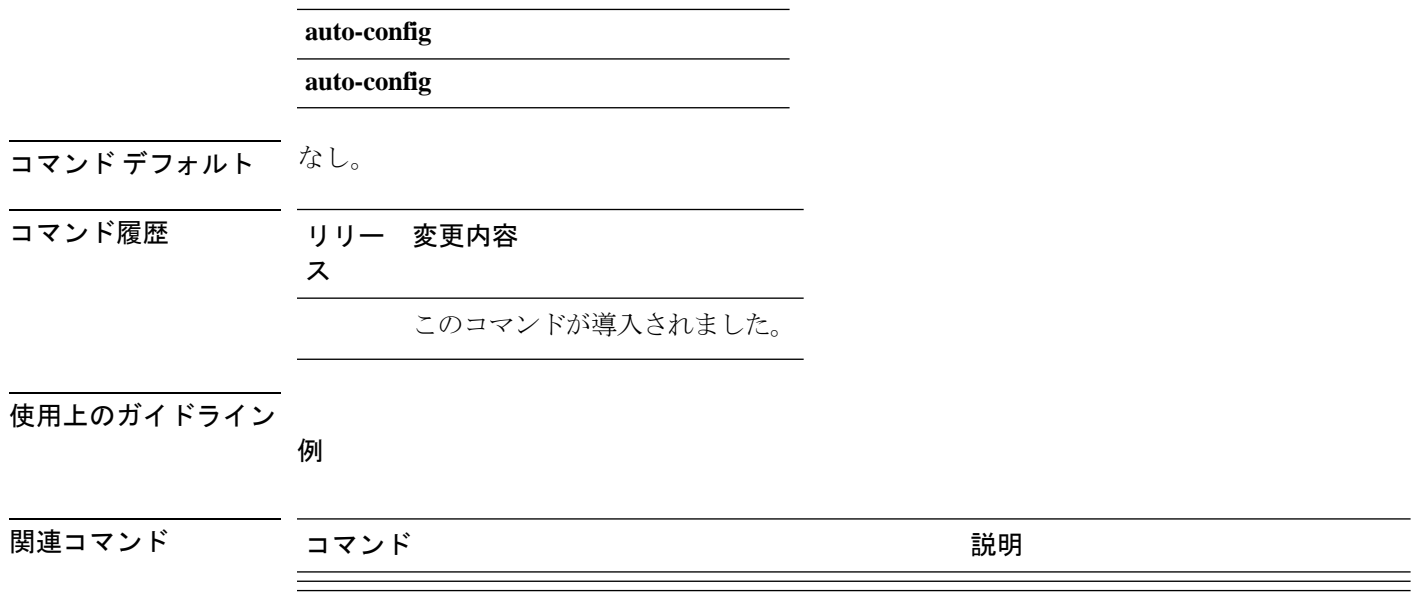

## **config ap client-trace**

アクセスポイントにクライアントトレースを設定するには、**config apclient-trace**コマンドを使 用します。

**config ap client-trace** {**address** {**add** | **clear-all** | **delete**} | **all-clients** {**enable** | **disable**} | **filter** {**all** {**enable** | **disable**} | **arp** {**enable** | **disable**} | **assoc** {**enable** | **disable**} | **auth** {**enable** | **disable**} | **dhcp** {**enable** | **disable**} | **eap** {**enable** | **disable**} | **icmp** {**enable** | **disable**} | **ndp** {**enable** | **disable**} | **probe** {**enable** | **disable**}} | **inline-mon** {**enable** | **disable**} | **output** *console-log* | **start** | **stop**}

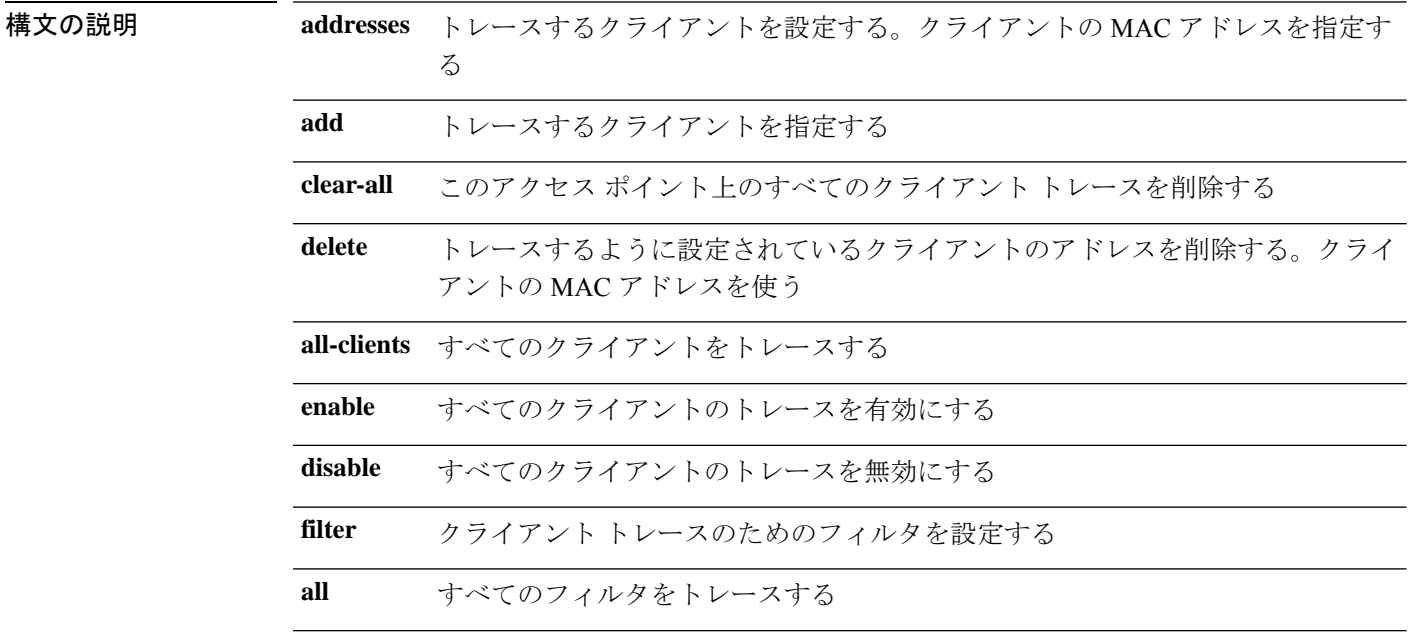

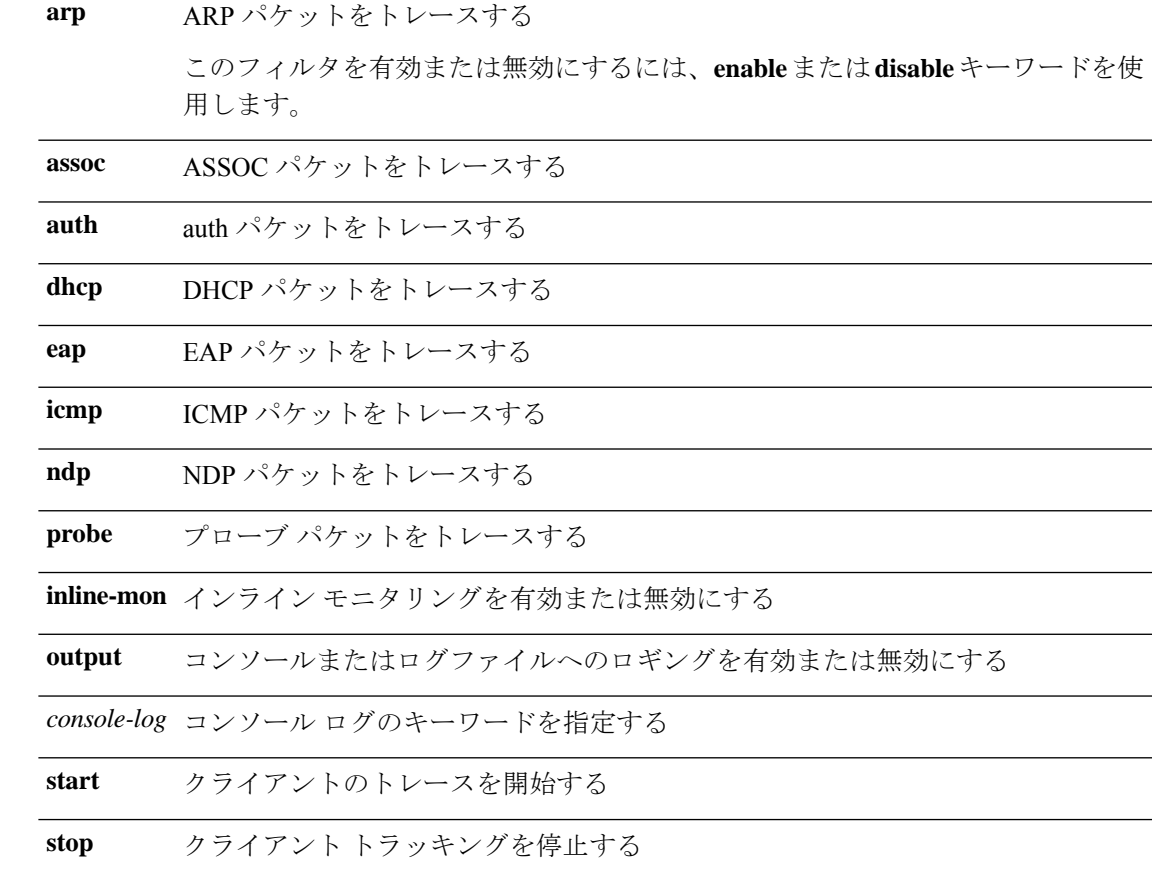

 $\overline{\mathsf{u} \cdot \mathsf{v}}$  Privileged EXEC (#)

コマンド履歴 リリー 変更内容

ス

8.1.111.0 このコマンドが導入されました。

#### 例

次に、AP でクライアント トレースを開始する例を示します。

cisco-ap# **config ap client-trace start**

## **config ap client-trace filter**

クライアントトレースのフィルタを設定するには、**config ap client-trace filter** コマンドを使用 します。

**config ap client-trace filter** { **all** [ **disable** | **enable** ] | **arp** [ **disable** | **enable** ] | **assoc** [ **disable** | **enable** ] | **auth** [ **disable** | **enable** ] | **dhcp** [ **disable** | **enable** ]

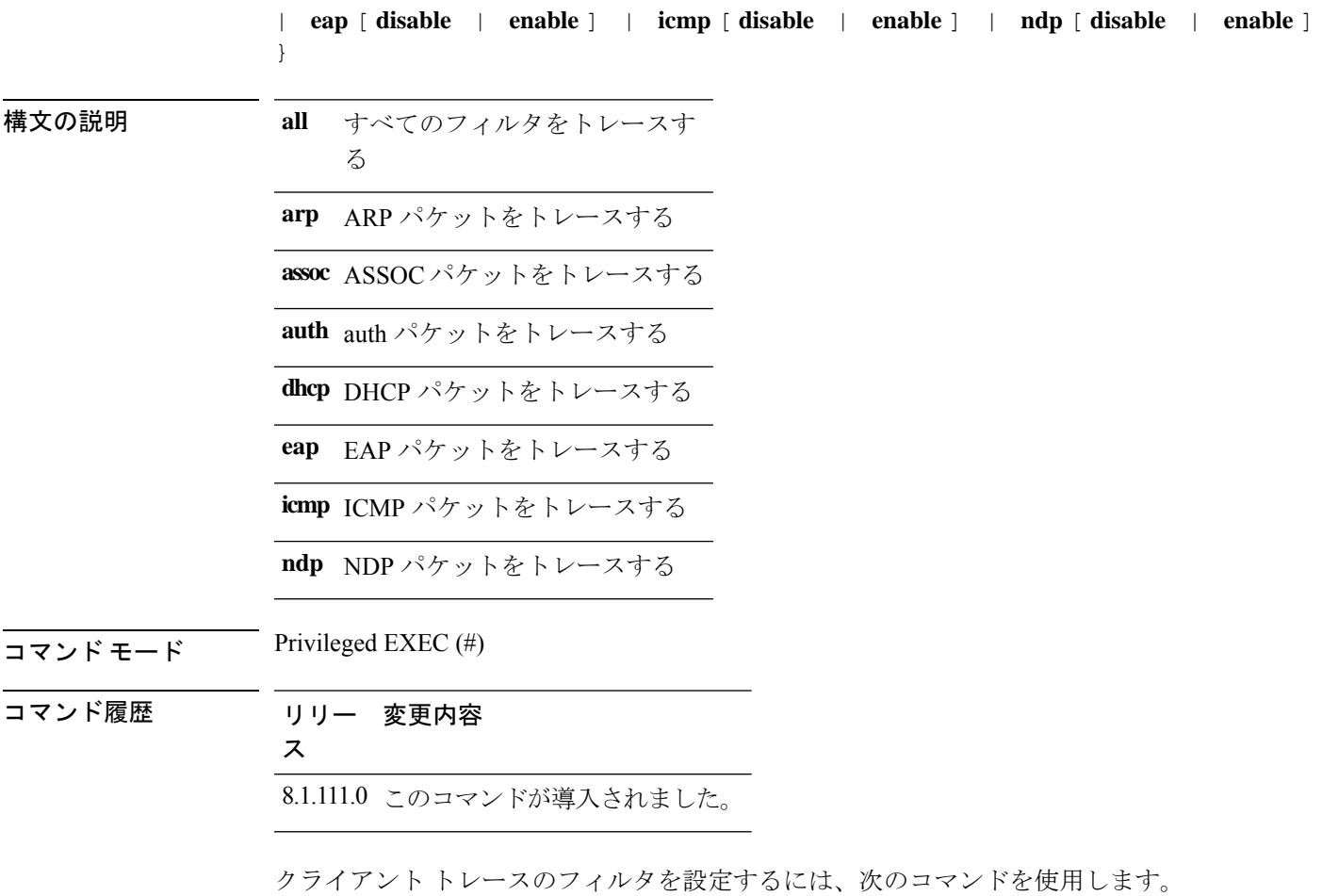

cisco-ap# **config ap client-trace filter**

# **config ap client-trace output**

トレースの出力を設定するには、**config ap client-trace output** コマンドを使用します。

**config ap client-trace output console-log** {**disable** | **enable**}

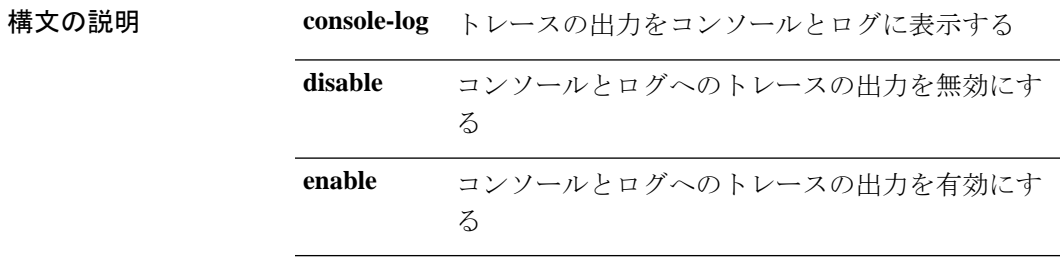

 $\overline{\mathsf{u} \cdot \mathsf{v}}$  Privileged EXEC (#)

コマンド履歴 リリー 変更内容 ス 8.1.111.0 このコマンドが導入されました。

次に、トレースの出力を設定する例を示します。

cisco-ap# **config ap client-trace output**

# **config boot baudrate**

ボーレートを設定するには、**config boot baudrate** コマンドを使用します。

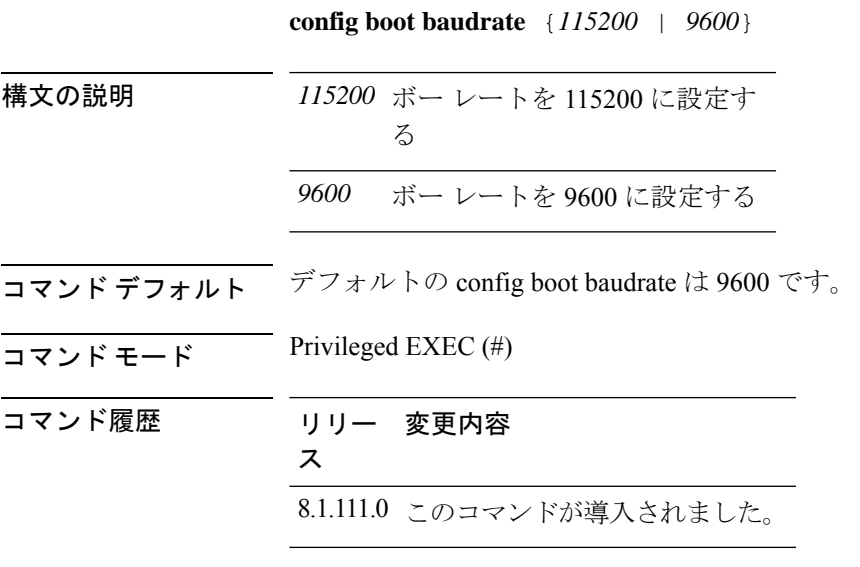

#### 例

次に、ボー レートを 9600 に設定する例を示します。 cisco-ap# **config boot baudrate 9600**

# **config boot break**

ブレイクを有効にするには、**config boot break** コマンドを使用します。

**config boot break** {**enable** | **disable**} 構文の説明 **enable** ブート ブレイクを有効にす る

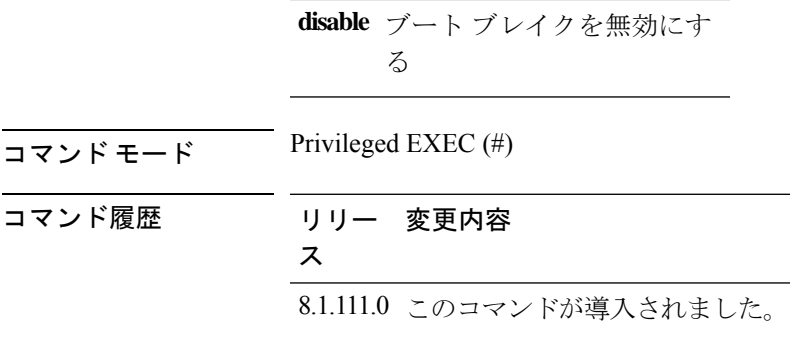

例

次に、ブート ブレイクを有効にする例を示します。

cisco-ap# **config boot break enable**

# **config boot crashkernel**

カーネルクラッシュを有効または無効にするには、**config boot crashkernel** コマンドを使用し ます。

**config boot crashkernel** {**enable** | **disable**}

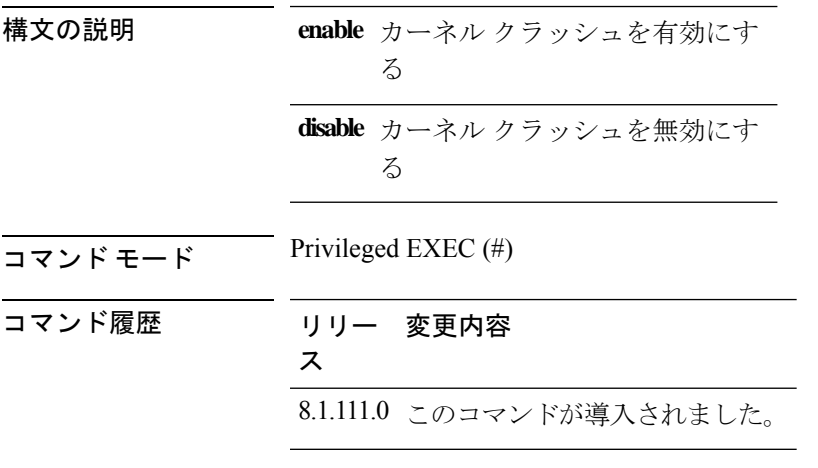

#### 例

次に、カーネル クラッシュを有効にする例を示します。 cisco-ap# **config boot crashkernel enable**

# **config boot debug-memory**

メモリデバッグを有効にするには、**config boot debug-memory** コマンドを使用します。

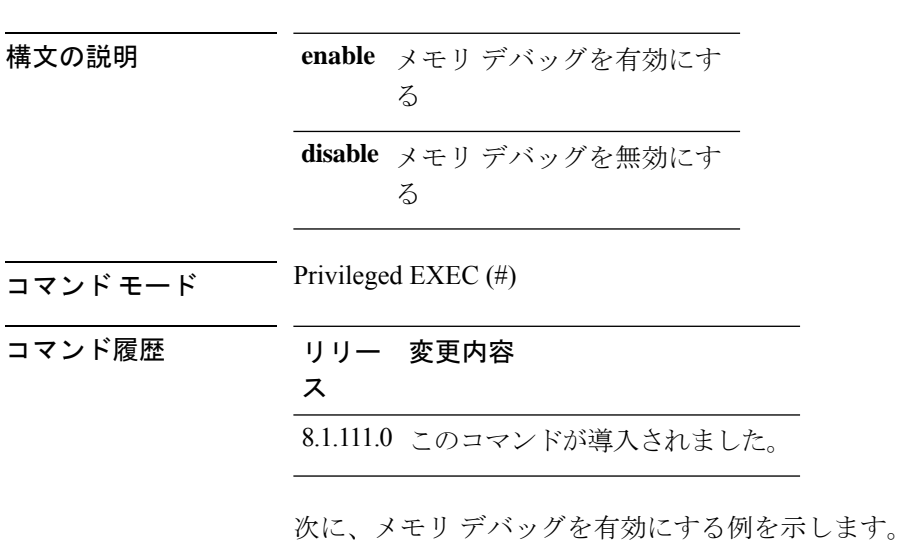

cisco-ap# **config boot debug-memory enable**

**config boot debug-memory** {**enable** | **disable**}

# **config boot manual**

AP のマニュアルブートを有効にするには、**config boot manual** コマンドを使用します。

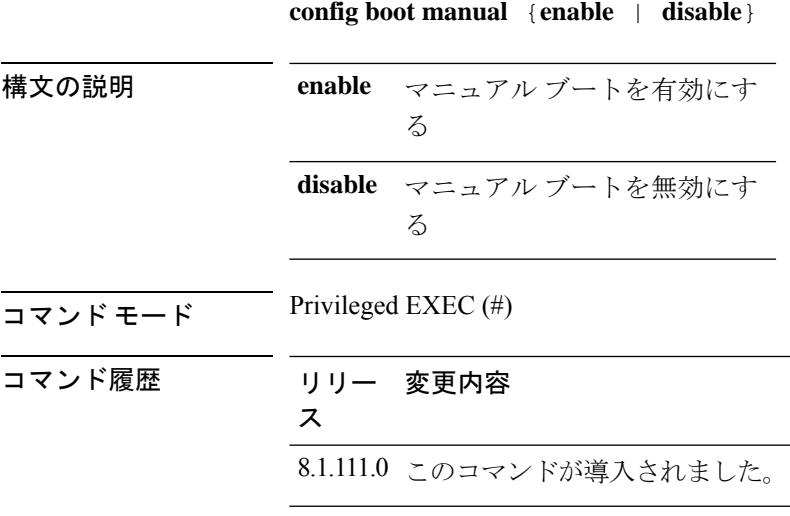

**config** コマンド

例 次に、マニュアル ブートを有効にする例を示します。 cisco-ap# **config boot manual enable**

# **config boot path**

ブートパスを設定するには、**config boot path** コマンドを使用します。

```
config boot path {1 | 2}
```
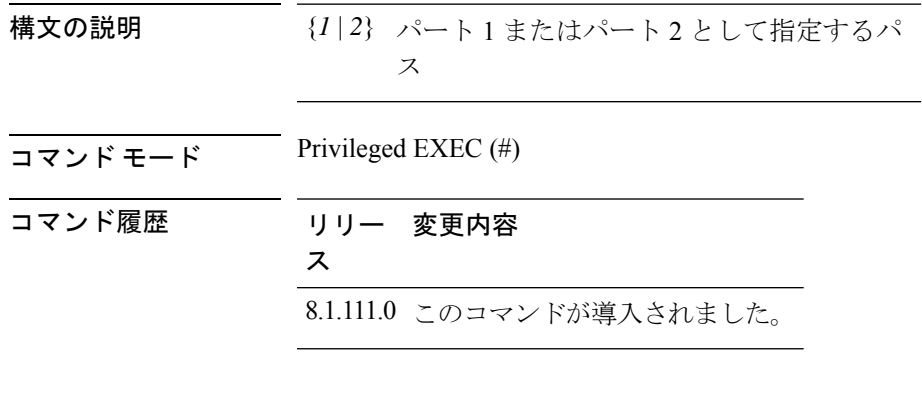

#### 例

次に、ブートパスを1に設定する例を示します。

cisco-ap# **config boot path 1**

# **config cts debug enforcement host\_ip**

ホスト IP に基づいて SGACL 強制デバッグをフィルタリングするには、 **config cts debug enforcement host\_ip** コマンドを使用します。

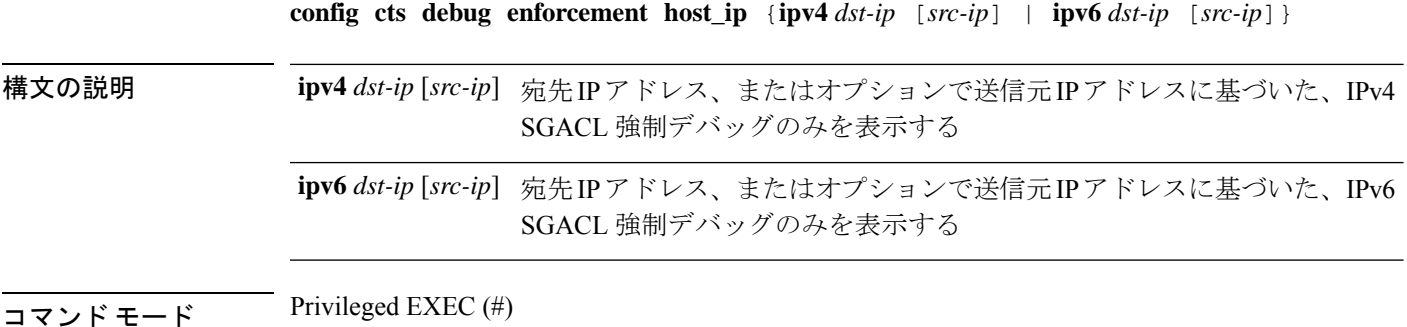

コマンド履歴 リリー 変更内容 ス 8.1.111.0 このコマンドが導入されました。

> 次に、ホスト IP に基づいて IPv4 SGACL 強制デバッグをフィルタリングする例を示し ます。

cisco-ap# **config cts debug enforcement host\_ip ipv4 209.165.200.224 209.165.200.227**

#### **config cts debug enforcement rate**

デバッグログの出力レートを設定するには、**config cts debug enforcement rate** コマンドを使用 します。

**config cts debug enforcement rate** {*X Y* }

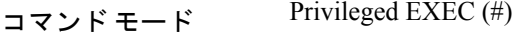

構文の説明 **rate** デバッグ ログの出力レートを設定する

処理した *Y* 個のパケットごとにデバッグを表示するパケットの数。有効な範囲は 0 ~ 10000 *X*

*Y* 処理するパケットの数。有効な範囲は 0 ~ 10000

#### コマンド履歴 リリー 変更内容

ス

8.1.111.0 このコマンドが導入されました。

#### 例

次に、処理される500パケットごとに100パケットのデバッグを表示するなど、デバッ グ ログの出力レートの設定例を示します。

cisco-ap# **config cts debug enforcement rate 100 500**

## **config cts debug enforcement permissions**

送信元グループタグ (SGT) および宛先グループタグ (DGT) に基づいて SGACL 強制デバッ グをフィルタリングするには、 **config cts debug enforcement permissions** コマンドを使用しま す。

**config cts debug enforcement permissions** {**dgt** | **sgt**} *tag-id*

構文の説明 **dgt** 宛先グループ タグ **sgt** 送信元グループ タグ *tag-id* タグ識別子。有効な値は0~65535  $\overline{\mathsf{u} \cdot \mathsf{v}}$  Privileged EXEC (#) コマンド履歴 リリー 変更内容 ス 8.1.111.0 このコマンドが導入されました。

> 次に、ID が 600 の宛先グループ タグに基づいて、SGACL 強制デバッグをフィルタリ ングする例を示します。

cisco-ap# **config cts debug enforcement permissions dgt 600**

#### **config cts debug enforcement protocol**

プロトコルに基づいて SGACL 強制デバッグをフィルタリングするには、 **config cts debug enforcement protocol** コマンドを使用します。

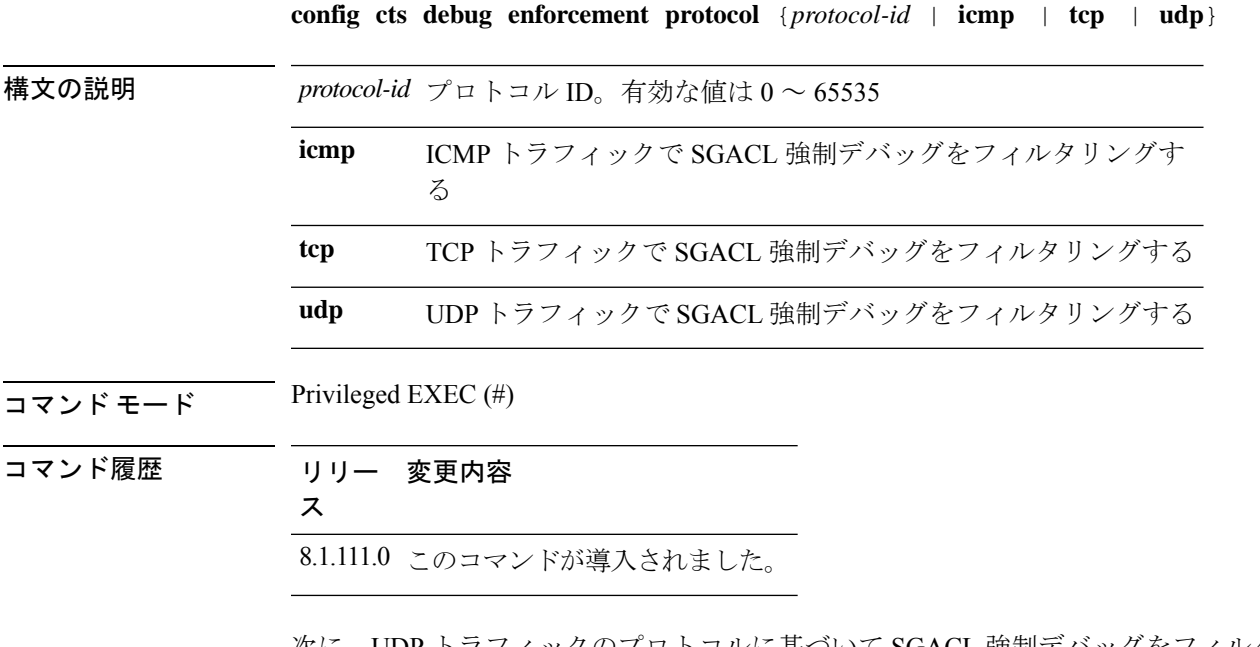

次に、UDP トラフィックのプロトコルに基づいて SGACL 強制デバッグをフィルタリ ングする例を示します。

cisco-ap# **config cts debug enforcement protocol udp**

翻訳について

このドキュメントは、米国シスコ発行ドキュメントの参考和訳です。リンク情報につきましては 、日本語版掲載時点で、英語版にアップデートがあり、リンク先のページが移動/変更されている 場合がありますことをご了承ください。あくまでも参考和訳となりますので、正式な内容につい ては米国サイトのドキュメントを参照ください。